OBJ\_DOKU-43026-002.fm Page 1 Tuesday, November 11, 2014 1:05 PM

## **EEU**

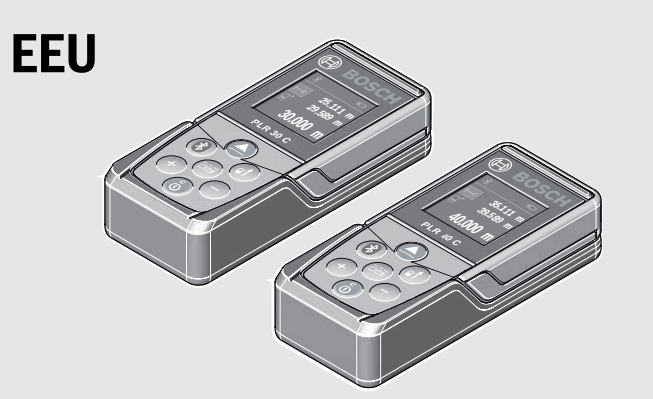

# **PLR 30 C | PLR 40 C**

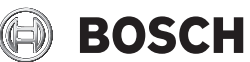

- **pl** Instrukcja oryginalna
- **cs** Původní návod k používání
- **sk**Pôvodný návod na použitie
- **hu**Eredeti használati utasítás
- **ru**Оригинальное руководство по эксплуатации
- **uk**Оригінальна інструкція з експлуатації
- **kk**Пайдалану нұсқаулығының түпнұсқасы
- **ro**Instructiuni originale
- **bg** Оригинална инструкция
- **mk** Оригинално упатство за работа
- **sr**Originalno uputstvo za rad
- **sl**I lzvirna navodila
- **hr**Originalne upute za rad
- **et**Algupärane kasutusjuhend
- **lv**Instrukcijas oriģinālvalodā
- **lt** Originali instrukcija

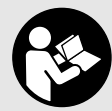

#### **Robert Bosch GmbH**

Power Tools Division70764 Leinfelden-Echterdingen GERMANY

**www.bosch-pt.com**

**2 609 141 214** (2014.11) O / 247 **EEU**

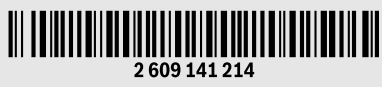

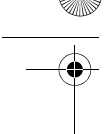

## **Русский**

Подробности декларации содержатся во вкладыше в упаковку.

Дата изготовления указана на последней странице обложки Руководства. Контактная информация относительно импортера содержится на упаковке.

#### **Срок службы изделия**

Срок службы изделия составляет 7 лет. Не рекомендуется к эксплуатации по истечении 5 лет хранения с даты изготовления без предварительной проверки (дату изготовления см. на этикетке).

#### **Перечень критических отказов и ошибочные действия персонала или пользователя**

- не использовать при появлении дыма непосредственно из корпуса изделия
- не использовать на открытом пространстве во время дождя (в распыляемой воде)
- не включать при попадании воды в корпус

#### **Критерии предельных состояний**

– поврежден корпус изделия

#### **Тип и периодичность технического обслуживания**

Рекомендуется очистить инструмент от пыли после каждого использования.

2 609 141 214 | (11.11.14) Bosch Power Tools

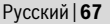

#### **Хранение**

- необходимо хранить в сухом месте
- необходимо хранить вдали от источников повышенных температур и воздействия солнечных лучей
- при хранении необходимо избегать резкого перепада температур
- если инструмент поставляется в мягкой сумке или пластиковом кейсе рекомендуется хранить инструмент в этой защитной упаковке
- подробные требования к условиям хранения смотрите в ГОСТ 15150 (Условие 1)

#### **Транспортировка**

- категорически не допускается падение и любые механические воздействия на упаковку при транспортировке
- при разгрузке/погрузке не допускается использование любого вида техники, работающей по принципу зажима упаковки
- подробные требования к условиям транспортировки смотрите в ГОСТ 15150 (Условие 5)

### **Указания по безопасности**

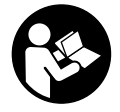

**Для обеспечения безопасной и надежной работы с измерительным инструментом должны быть прочитаны и соблюдаться все инструкции. Использование измерительного инструмента не в соответствии с настоящими указаниями чревато повреждений интегрированных защитных механизмов. Ни-**

**когда не изменяйте до неузнаваемости предупредительные таблички на измерительном инструменте. ХОРОШО СОХРАНЯЙТЕ ЭТУ ИНСТРУКЦИЮ И ПЕ-РЕДАВАЙТЕ ЕЕ ВМЕСТЕ С ПЕРЕДАЧЕЙ ИЗМЕРИТЕЛЬНОГО ИНСТРУМЕНТА.**

- **Внимание использование других не упомянутых здесь элементов управления и регулирования или других методов эксплуатации может подвергнуть Вас опасному для здоровья излучению.**
- **Измерительный инструмент поставляется с предупредительной табличкой (на странице с изображением измерительного инструмента показана под номером 14).**

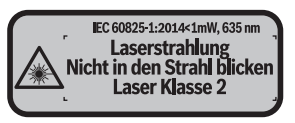

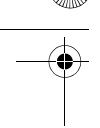

 **Если текст предупредительной таблички не на языке Вашей страны, заклейте его перед первой эксплуатацией прилагаемой наклейкой на языке Вашей страны.**

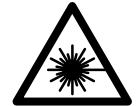

**Не направляйте луч лазера на людей или животных и сами не смотрите на прямой или отражаемый луч лазера.** Этот луч может слепить людей, стать причиной несчастного случая или повредить глаза.

- **В случае попадания лазерного луча в глаз глаза нужно намеренно закрыть и немедленно отвернуться от луча.**
- **Не меняйте ничего в лазерном устройстве.**
- **Не применяйте лазерные очки в качестве защитных очков.** Лазерные очки служат для лучшего распознавания лазерного луча, однако они не защищают от лазерного излучения.
- **Не применяйте лазерные очки в качестве солнечных очков или в уличном движении.** Лазерные очки не дают полной защиты от ультрафиолетового излучения и ухудшают восприятие красок.
- **Ремонт Вашего измерительного инструмента поручайте только квалифицированному персоналу, используя только оригинальные запасные части.** Этим обеспечивается безопасность измерительного инструмента.
- **Не разрешайте детям пользоваться лазерным измерительным инструментом без надзора.** Они могут неумышленно ослепить людей.
- **Не работайте с измерительным инструментом во взрывоопасной среде, поблизости от горючих жидкостей, газов и пыли.** В измерительном инструменте могут образоваться искры, от которых может воспламениться пыль или пары.
- **Осторожно! При использовании измерительного инструмента с**  *Bluetooth*® **возможны помехи для других приборов и установок, самолетов и медицинских аппаратов (напр., кардиостимуляторов, слуховых аппаратов). Кроме того, нельзя полностью исключить нанесение вреда находящимся в непосредственной близости людям и животным. Не пользуйтесь измерительным инструментом с** *Bluetooth*® **вблизи медицинских аппаратов, заправочных станций, химических установок и территорий, на которых существует опасность взрыва или могут проводиться взрывные работы. Не пользуйтесь измерительным инструментом с** *Bluetooth*® **в самолетах. Старайтесь не включать его на продолжительное в непосредственной близости от тела.**

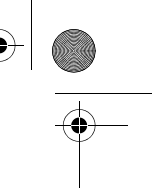

**Словесный торговый знак** *Bluetooth*® **и графический знак (логотип) являются зарегистрированным товарным знаком и собственностью Bluetooth SIG, Inc. Компания Robert Bosch GmbH использует этот словесный товарный знак/логотип по лицензии.**

### **Описание продукта и услуг**

#### **Применение по назначению**

Измерительный инструмент предназначен для измерения расстояний, длин, высот, удалений и расчета площадей и объемов.

Результаты измерения можно передать через *Bluetooth*® на другие приборы.

#### **Изображенные составные части**

Нумерация представленных составных частей выполнена по изображению измерительного инструмента на странице с иллюстрациями.

- **1** Кнопка «плюс»[**+**]
- **2** Кнопка режима
- **3** Кнопка *Bluetooth*®
- **4** Кнопка измерения [ $\blacktriangle$ ]
- **5** Цветной экран
- **6** Кнопка выбора плоскости отсчета
- **7** Кнопка «минус»[**–**]
- **8** Выключатель [  $\stackrel{\circ}{\leftarrow}$  ]
- **9** Крышка батарейного отсека
- **10** Фиксатор крышки батарейного отсека
- **11** Серийный номер
- **12** Приёмная линза
- **13** Выход лазерного луча
- **14** Предупредительная табличка лазерного излучения
- **15** Очки для работы с лазерным инструментом\*
- **16** Визирная марка для лазерного луча\*
- **17** Защитный чехол

**\* Изображенные или описанные принадлежности не входят в стандартный комплект поставки.**

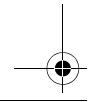

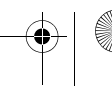

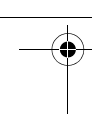

 $\ast$ 

#### **Элементы индикации**

**a** Статус *Bluetooth*®

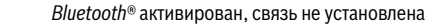

**X** > Bluetooth<sup>®</sup> активирован, связь установлена

- **b** Индикатор заряженности аккумуляторной батареи
- **c** Измеряемое значение
- **d** Результат
- **e** Лазер включен
- **f** Плоскость отсчета при измерении
- **g** Режимы измерения
	- Измерение длины
	- Продолжительное измерение
	- Измерение площади
	- Измерение объема
- **h** Индикация ошибки **«Error»**

#### **Технические данные**

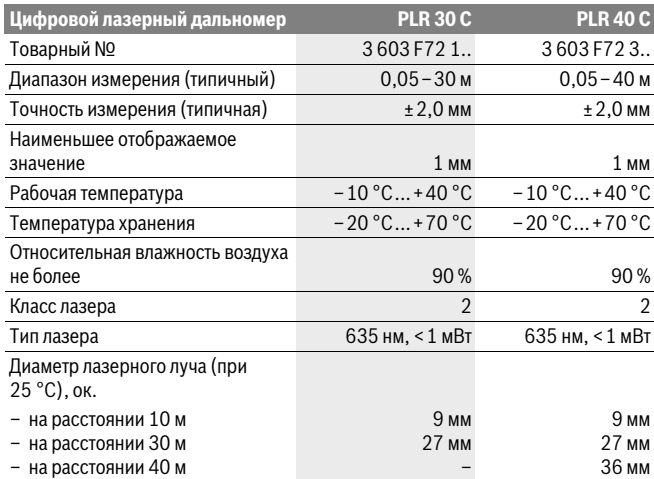

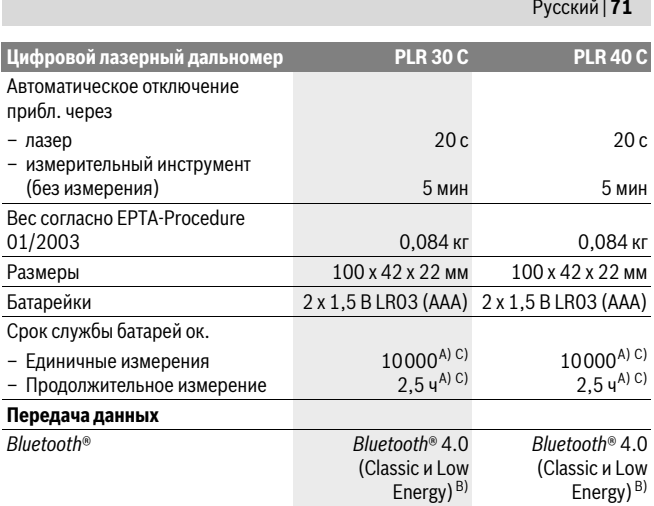

A) при рабочей температуре 25 °C

B) В приборах *Bluetooth*®-Low Energy в зависимости от модели и операционной системы соединение может не устанавливаться. Приборы *Bluetooth*® должны поддерживать профиль SPP. C) *Bluetooth*® деактивирован

Однозначная идентификация Вашего измерительного инструмента возможна по серийному номеру **11** на заводской табличке.

#### **Заявление о соответствии** C E

Мы заявляем под нашу единоличную ответственность, что описанный в «Teхнических данных» продукт отвечает всем распространяющимся на него предписаниям Директив 1999/5/EС и 2011/65/EC, включая изменения к ним, а также соответствует следующим нормам: EN 61010-1: 2010-10, EN 60825-1: 2014-08, EN 300 328 V1.8.1: 2012-06, EN 301 489-1 V1.8.1: 2008-04, EN 301 489-1 V1.9.2: 2011-09, EN 301 489-17 V2.2.1: 2012-09, EN 62479: 2010-09.

Техническая документация хранится у: Robert Bosch GmbH, PT/ETM9, 70764 Leinfelden-Echterdingen, GERMANY

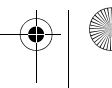

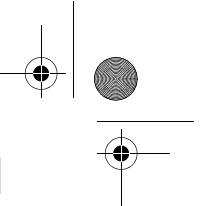

Henk Becker Executive Vice President Engineering

Helmut Heinzelmann Head of Product Certification PT/ETM9

 $iV.$  K  $uI$ 

Robert Bosch GmbH, Power Tools Division 70764 Leinfelden-Echterdingen, GERMANY Leinfelden, 06.11.2014

## **Сборка**

#### **Установка/замена батареек**

В измерительном инструменте рекомендуется использовать щелочно-марганцевые батарейки или аккумуляторные батареи.

С аккумуляторными батареями на 1,2 В возможно меньше измерений, чем с батарейками на 1,5 В.

Чтобы открыть крышку батарейного отсека **9**, нажмите на фиксатор **10** в направлении стрелки и снимите крышку. Вставьте батарейки или аккумуляторные батареи. Следите за правильной полярностью в соответствии с изображением на внутренней стороне крышки батарейного отсека.

После первого появления на дисплее символа батарей возможно еще минимум 100 измерений. Если символ батарейки пустой, батарейки или аккумуляторные батареи нужно поменять, измерения больше невозможны.

Всегда заменяйте все батарейки/аккумуляторные батареи одновременно. Используйте только батарейки/аккумуляторные батареи одного производителя и с одинаковой емкостью.

 **Вынимайте батарейки/аккумуляторные батареи из измерительного инструмента, если Вы длительное время не будете его использовать.** При длительном хранении возможна коррозия или саморазрядка батареек/аккумуляторных батарей.

### **Работа с инструментом**

#### **Эксплуатация**

 **Не оставляйте без присмотра включенный измерительный инструмент и выключайте его после использования.** Другие лица могут быть ослеплены лазерным лучом.

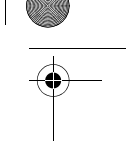

- **Защищайте измерительный инструмент от влаги и прямых солнечных лучей.**
- **Не подвергайте измерительный инструмент воздействию экстремальных температур и температурных перепадов.** В частности, не оставляйте его на длительное время в машине. При больших перепадах температуры сначала дайте измерительному инструменту стабилизировать свою температуру, прежде чем начинать работать с ним. Экстремальные температуры и температурные перепады могут отрицательно влиять на точность измерительного инструмента.
- **Избегайте сильных толчков и падений измерительного инструмента.** После сильных внешних воздействий на измерительный инструмент рекомендуется проверить его точность, прежде чем продолжать работать с инструментом (см. «Контроль точности измерительного инструмента», стр. 81).

#### **Включение/выключение**

Чтобы **включить** измерительный инструмент, коротко нажмите на выключатель **1** или на кнопку измерения **4**. При включении измерительного инструмента лазерный луч еще не включается.

Для **выключения** измерительного инструмента нажмите кнопку выключения **1** и держите ее нажатой продолжительное время.

Если в течение прибл. 5 минут не будет нажиматься никаких кнопок на измерительном инструменте, инструмент автоматически выключается для сохранения заряда батарей.

#### **Измерение**

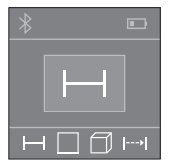

После включения измерительный инструмент находится в режиме измерения длины. Другие режимы измерения можно настроить многократным нажатием на кнопку **2** (см. «Режимы измерений», стр. 74).

После подтверждения режима измерения с помощью кнопки измерения **4** включается лазерный луч.

При включении исходная плоскость для измерения – это задний край измерительного инструмента. Чтобы поменять исходную плоскость, см. «Выбор плоскости отсчета», стр. 74.

Приложите измерительный инструмент выбранной исходной плоскостью к желаемой измерительной линии (например, к стене).

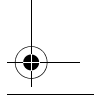

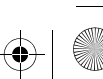

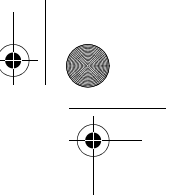

Чтобы произвести измерение, коротко нажмите на кнопку измерения **4**. После этого лазерный луч выключается. Чтобы опять включить лазерный луч, коротко нажмите на кнопку измерения **4**. Чтобы произвести еще одно измерение, коротко нажмите на кнопку измерения **4**.

#### **Не направляйте лазерный луч на людей или животных и не смотрите сами в лазерный луч, в том числе и с большого расстояния.**

В режиме продолжительного измерения измерение начинается уже после первого нажатия на кнопку измерения **4**.

Обычно измеренное значение отображается в течение 0,5 с, максимум через 4 с. Продолжительность измерения зависит от расстояния, освещенности и отражательной способности поверхности цели.

Если прибл. через 20 с после наведения не выполняется никаких измерений, лазерный луч с целью экономии батарей автоматически выключается.

#### **Выбор плоскости отсчета (см. рис. А – В)**

На выбор две различные исходные плоскости для измерения:

- задний край измерительного инструмента (например, при прикладывании к стенам),
- передний край измерительного инструмента (например, при измерениях от края стола).

Для изменения исходной плоскости нажимайте кнопку **6**, пока на дисплее не отобразится желаемая исходная плоскость. Каждый раз после включения измерительного инструмента в качестве исходной площади установлен задний край инструмента.

#### **Режимы измерений**

#### **Измерение длины**

Для измерения длины несколько раз нажмите на кнопку **2** или долго нажимайте на кнопку измерения **4**, пока на дисплее **5** не появится индикатор измерения длины $\leftarrow$ .

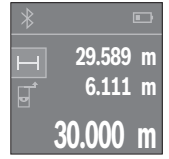

Нажмите на кнопку измерения **4** один раз для наводки на цель и еще раз для измерения.

Измеренное значение высвечивается на дисплее внизу.

Повторяйте вышеуказанные действия для каждого последующего измерения. Последние 3 измеренные значения отображаются на дисплее. Самое последнее измеренное значение отображается внизу на дисплее, предпоследнее измеренное значение – над ним и т.д.

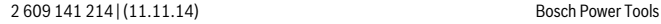

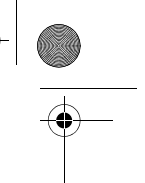

#### **Измерение площади**

Для измерения площади несколько раз нажмите на кнопку **2**, пока на дисплее **5** не появится индикатор измерения площади  $\square$ .

После этого измерьте по очереди ширину и длину, как при измерениях длины. Между обоими измерениями лазерный луч остается включенным. Измеряемый отрезок мигает на индикаторе измерения площади .

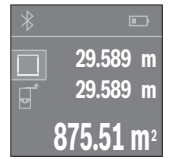

Первое измеренное значение отображается вверху на дисплее.

После завершения второго измерения площадь рассчитывается автоматически и отображается. Конечный результат отображается внизу на дисплее, отдельные измеренные значения – над ним.

#### **Измерение объема**

Для измерения объема несколько раз нажмите на кнопку **2**, пока на дисплее **5** не появится инликатор измерения объема  $\Box$ .

После этого измерьте по очереди ширину, длину и глубину, как при измерении длины. Между тремя измерениями лазерный луч остается включенным. Измеряемый отрезок мигает на индикаторе измерения объема  $\Box.$ 

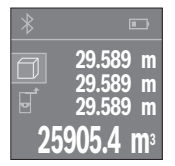

После завершения третьего измерения объем рассчитывается автоматически и отображается. Конечный результат отображается внизу на дисплее, отдельные измеренные значения – над ним.

#### **Продолжительное измерение (см. рис. С)**

При продолжительном измерении измерительный инструмент можно передвигать относительно цели, при этом измеренное значение актуализируется прибл. каждые 0,5 с. Вы можете, напр., передвигаться от стены на необходимое расстояние, актуальное расстояние всегда отображается на дисплее.

Для продолжительного измерения несколько раз нажмите на кнопку **2**, пока на дисплее **5** не появится индикатор продолжительного измерения .

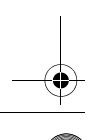

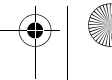

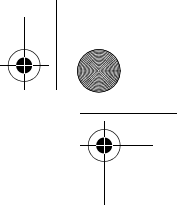

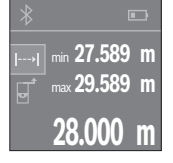

Нажмите на кнопку измерения **4**, чтобы произвести измерение. Водите измерительным инструментом до тех пор, пока на дисплее не отобразится нужное расстояние.

Нажатием на кнопку измерения **4** продолжительное измерение прерывается. Текущее измеренное значение отображается внизу на дисплее.Наибольшее и наименьшее измеренное значение отображаются над ним. При повторном нажатии на кнопку измерения **4** опять включается продолжительное измерение.

Режим продолжительных измерений автоматически отключается через 4 мин.

#### **Удаление измеренных значений**

Коротким нажатием на кнопку **8** в любом из режимов измерения Вы можете удалить последнее измеренное значение. Многократным коротким нажатием на кнопку измеренные значения удаляются в обратной очередности.

#### **Сложение/вычитание значений**

Измеренные значения или конечные результаты можно прибавлять или отнимать.

#### **Сложение значений**

В следующем примере описывание сложение площадей:

Определите площадь в соответствии разделом «Измерение площади», см. стр. 75.

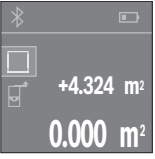

Нажмите на кнопку **1** [**+**]. Рассчитанная площадь отображается в центре дисплея.

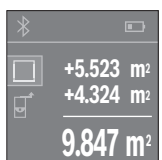

Нажмите на кнопку измерения **4**, чтобы произвести еще одно измерение площади. Определите площадь в соответствии с разделом «Измерение площади», см. стр. 75. Чтобы завершить сложение, нажмите на кнопку измерения **4**. Чтобы прибавить другие измеренные значения, еще раз нажмите на кнопку **1** [**+**] и т.д.

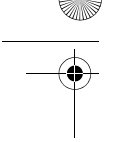

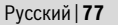

#### **Отнимание значений**

Чтобы осуществить операцию отнимания, нажмите на кнопку **7** [**–**]. Дальнейшие действия аналогичны «Сложение значений».

#### **Передача данных**

#### **Передача данных на другие приборы**

Измерительный инструмент оснащен модулем *Bluetooth*®, позволяющим передавать данные посредством радиосвязи на некоторые мобильные оконечные устройства, оснащенные интерфейсом *Bluetooth*® (напр., смартфоны, планшетники).

Информацию о необходимых системных предпосылках для соединения через *Bluetooth*® см. на сайте Bosch

www.bosch-pt.de

Во время передачи данных через *Bluetooth*® возможна задержка по времени между мобильным оконечным устройством и измерительным инструментом. Это может быть обусловлено расстоянием между двумя приборами или объектом измерения.

#### **Активация интерфейса** *Bluetooth*®**- для передачи данных на мобильное оконечное устройство**

Чтобы активировать интерфейс *Bluetooth*®, нажмите на кнопку *Bluetooth*® **3** на измерительном инструменте. Удостоверьтесь, что интерфейс *Bluetooth*® на Вашем мобильном оконечном устройство активирован.

Для расширения набора функций мобильного оконечного устройства и для упрощения обработки данных предлагаются специальные аппликации Bosch (Apps). В зависимости от оконечного устройства их можно скачать в соответствующих магазинах:

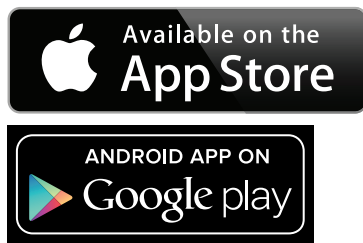

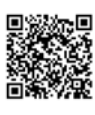

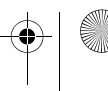

После запуска аппликации Bosch устанавливается связь между мобильным оконечным утройством и измерительным инструментом. При нахождении нескольких активных измерительных инструментов выберите подходящий измерительный инструмент. При нахождении только лишь одного активного измерительного инструмента соединение устанавливается автоматически.

**Указание:** При первом установлении соединения между измерительным инструментом и мобильным оконечным устройством (напр., смартфоном, планшетником), возможно, будет запрашиваться ПИН-код измерительного инструмента. В таком случае введите «0000».

Статус соединения и активное соединение отображаются на дисплее **5** (**a**).

Если в течение 5 мин. после нажатия на кнопку *Bluetooth*® **3** соединение установлено не будет, *Bluetooth*® в целях экономии батареек/аккумуляторных батарей отключается.

#### **Деактивация интерфейса** *Bluetooth*®

Чтобы деактивировать интерфейс *Bluetooth*®, нажмите не кнопку *Bluetooth*® **3** или выключите измерительный инструмент.

На деактивацию интерфейса *Bluetooth*® или обрыв соединения *Bluetooth*® (напр., по причине слишком большого расстояния или препятствий между измерительным инструментом и мобильным оконечным устройством, а также по причине электромагнитных помех) указывает статус *Bluetooth*® (**a**) в верхней части дисплея.

#### **Указания по применению**

 **Измерительный инструмент оборудован радиоинтерфесом. Соблюдайте местные ограничения по применению, напр., в самолетах или больницах.** 

#### **Общие указания**

При измерении нельзя закрывать приемную линзу **12** и выход лазерного излучения **13**.

Во время измерения измерительный инструмент нельзя передвигать (за исключением функции продолжительного измерения). Поэтому прикладывайте измерительный инструмент по возможности к точкам измерения или на эти точки.

Измерение осуществляется по центру лазерного луча, включая и при косом наведении на площадь цели.

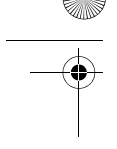

#### **Факторы, влияющие на диапазон измерения**

Диапазон измерения зависит от условий освещения и от отражающей способности поверхности цели. Для лучшей видимости лазерного луча применяйте во время работы вне помещения и при сильном солнце лазерные очки **15** (принадлежность) и визирную марку **16** (принадлежность) или затените визирную марку.

#### **Факторы, влияющие на результат измерения**

Из-за физических эффектов не исключено, что при измерении на различных поверхностях могут возникнуть ошибки измерения. К таким поверхностям относятся:

- прозрачные поверхности (например, стекло, вода),
- отражающие поверхности (например, полированный металл, стекло),
- пористые поверхности (например, изолирующие материалы),
- структурированные поверхности (например, пористая штукатурка, природный камень).

При необходимости применяйте для таких поверхностей визирную марку **16** (принадлежность).

Воздушные слои с различной температурой и/или непрямое отражение также могут отрицательно повлиять на измеряемое значение.

#### **Неисправность – Причины и устранение**

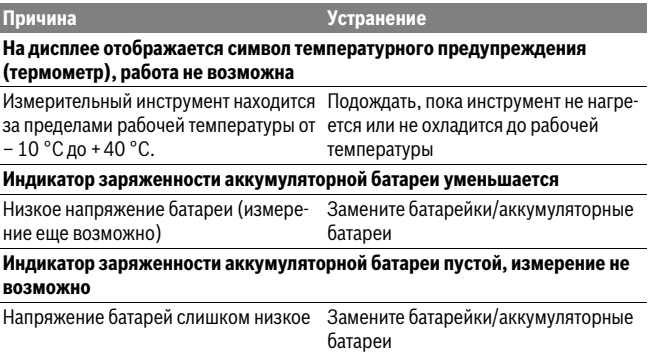

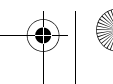

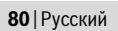

**AND** 

 $\overline{\bigoplus}$ 

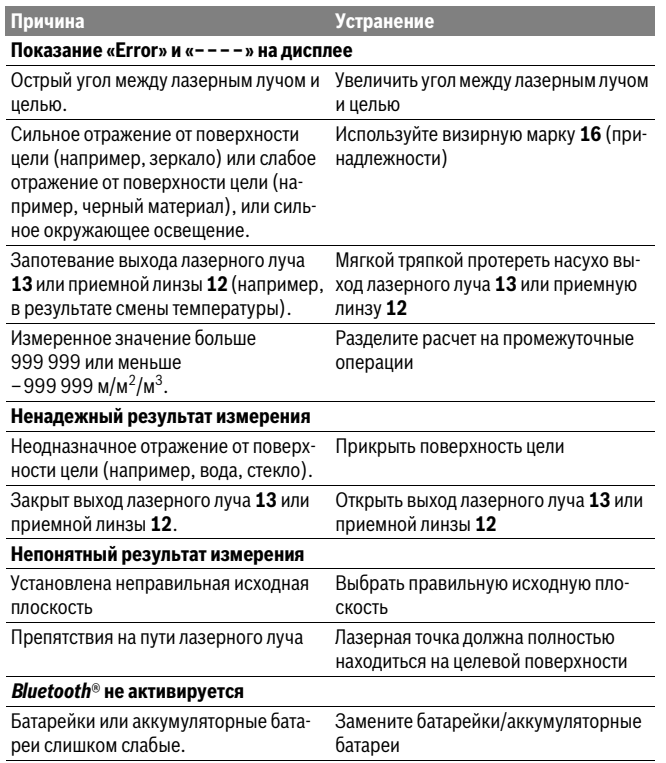

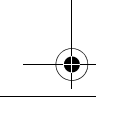

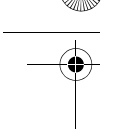

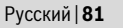

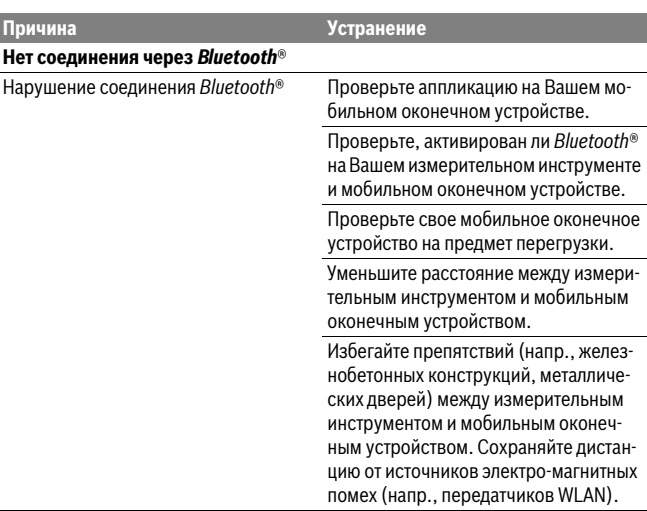

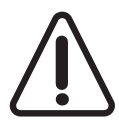

Измерительный инструмент отслеживает правильность работы при каждом измерении. При обнаружении дефекта на дисплее отображается только лишь символ, показанный рядом. В таком случае или если Вам не удается устранить неполадку вышеназванными мерами отправьте свой измерительный инструмент через магазин в сервисную мастерскую Bosch.

#### **Контроль точности измерительного инструмента**

Следующим образом Вы можете проверить точность измерительного инструмента:

- Выберите неизменяемое в течение продолжительного времени расстояние прибл. от 3 до 10 м, длина которого Вам точно известна (например, ширина помещения, проем двери). Измеряемый участок должен находится во внутреннем помещении, поверхность цели должна быть гладкой и хорошо отражать.
- Измерьте эту прямую 10 раз подряд.

Отклонение значений отдельных измерений от среднего значения не должно превышать ±2 мм. Запротоколируйте измерения, чтобы Вы смогли позже сравнить точность.

Bosch Power Tools 2 609 141 214 | (11.11.14)

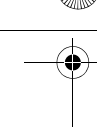

### **Техобслуживание и сервис**

#### **Техобслуживание и очистка**

Храните и переносите измерительный инструмент только в прилагающемся защитном чехле.

Содержите измерительный инструмент постоянно в чистоте.

Никогда не погружайте измерительный инструмент в воду или другие жидкости. Вытирайте загрязнения сухой и мягкой тряпкой. Не используйте никаких очищающих средств или растворителей.

Ухаживайте за приемной линзой **12** с такой же тщательностью, с какой Вы ухаживаете за очками или линзой фотоаппарата.

На ремонт отправляйте измерительный инструмент в защитном чехле **17**.

#### **Сервис и консультирование на предмет использования продукции**

Пожалуйста, во всех запросах и заказах запчастей обязательно указывайте 10 значный товарный номер по заводской табличке измерительного инструмента.

Сервисная мастерская ответит на все Ваши вопросы по ремонту и обслуживанию Вашего продукта и по запчастям. Монтажные чертежи и информацию по запчастям Вы найдете также по адресу:

#### **www.bosch-pt.com**

Коллектив сотрудников Bosch, предоставляющий консультации на предмет использования продукции, с удовольствием ответит на все Ваши вопросы относительного нашей продукции и ее принадлежностей.

#### **Для региона: Россия, Беларусь, Казахстан, Украина**

Гарантийное обслуживание и ремонт электроинструмента, с соблюдением требований и норм изготовителя производятся на территории всех стран только в фирменных или авторизованных сервисных центрах «Роберт Бош».

ПРЕДУПРЕЖДЕНИЕ! Использование контрафактной продукции опасно в эксплуатации, может привести к ущербу для Вашего здоровья. Изготовление и распространение контрафактной продукции преследуется по Закону в административном и уголовном порядке.

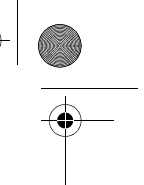

#### **Россия**

Уполномоченная изготовителем организация: ООО «Роберт Бош» Ул. Академика Королева 13 стр. 5 129515 Москва Россия Тел.: 8 800 100 8007 (звонок по России бесплатный) E-Mail: info.powertools@ru.bosch.com

Полную и актуальную информацию о расположении сервисных центров и приёмных пунктов Вы можете получить:

- на официальном сайте www.bosch-pt.ru
- либо по телефону справочно сервисной службы Bosch 8 800 100 8007 (звонок по России бесплатный)

#### **Беларусь**

ИП «Роберт Бош» ООО Сервисный центр по обслуживанию электроинструмента ул. Тимирязева, 65А-020 220035, г. Минск Беларусь Тел.: +375 (17) 254 78 71 Тел.: +375 (17) 254 79 15/16 Факс: +375 (17) 254 78 75 E-Mail: pt-service.by@bosch.com Официальный сайт: www.bosch-pt.by

#### **Казахстан**

ТОО «Роберт Бош» Сервисный центр по обслуживанию электроинструмента г. Алматы Казахстан 050050 пр. Райымбека 169/1 уг. ул. Коммунальная Тел.: +7 (727) 232 37 07 Факс: +7 (727) 233 07 87 E-Mail: info.powertools.ka@bosch.com Официальный сайт: www.bosch.kz; www.bosch-pt.kz

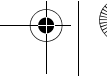

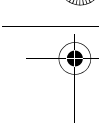

### **Утилизация**

Отслужившие свой срок измерительные инструменты, принадлежности и упаковку следует сдавать на экологически чистую рекуперацию отходов.

Не выбрасывайте измерительные инструменты и аккумуляторные батареи/батарейки в бытовой мусор!

#### **Только для стран-членов ЕС:**

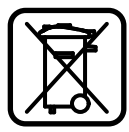

В соответствии с европейской директивой 2012/19/EU отслужившие измерительные инструменты и в соответствии с европейской директивой 2006/66/ЕС поврежденные либо отработанные аккумуляторы/батарейки нужно собирать отдельно и сдавать на экологически чистую рекуперацию.

**Возможны изменения.**

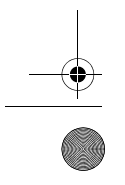

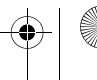